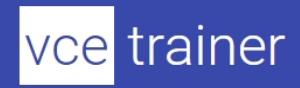

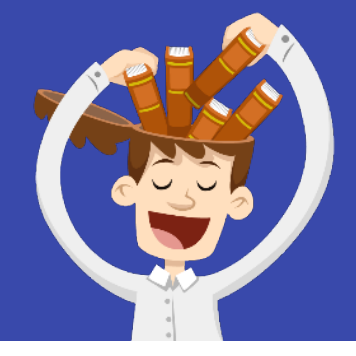

# Reference Solution for AZ-400.46q AZ-400

AZ-400

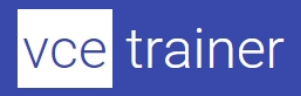

### Microsoft Azure DevOps Solutions (beta)

Score: 800/1000

Version:

Time Limit: 120 Minutes

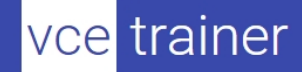

# **Design a DevOps Strategy**

 *(6 questions)*

### *Question 1*

Your company has an on-premises Bitbucket Server that is used for Git-based source control. The server is protected by a firewall that blocks inbound Internet traffic.

You plan to use Azure DevOps to manage the build and release processes.

Which two components are required to integrate Azure DevOps and Bitbucket? Each correct answer presents part of the solution.

NOTE: Each correct selection is worth one point.

- $\Box$  a deployment group
- a Microsoft-hosted agent
- service hooks
- **x** a self-hosted agent
- **EX** an External Git service connection

#### Explanation:

#### Explanation:

E: GitLab CI/CD can be used with GitHub or any other Git server such as BitBucket. Instead of moving your entire project to GitLab, you can connect your external repository to get the benefits of GitLab CI/CD.

Note: When a pipeline uses a remote, 3rd-party repository host such as Bitbucket Cloud, the repository is configured with webhooks that notify Azure Pipelines Server or TFS when code has changed and a build should be triggered. Since on-premises installations are normally protected behind a firewall, 3rd-party webhooks are unable to reach the on-premises server. As a workaround, you can use the External Git repository type which uses polling instead of webhooks to trigger a build when code has changed.

References: https://docs.microsoft.com/en-us/azure/devops/pipelines/repos/pipeline-options-forgit

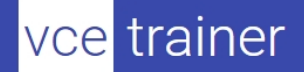

You manage build pipelines and deployment pipelines by using Azure DevOps.

Your company has a team of 500 developers. New members are added continually to the team.

You need to automate the management of users and licenses whenever possible.

Which task must you perform manually?

- $\Box$  modifying group memberships
- $\Box$  adding users
- $\Box$  assigning entitlements
- **E** procuring licenses

#### Explanation:

Incorrect Answers:

A: You can seamlessly replace existing solutions with group-based licensing to more easily manage licenses in Azure DevOps. You can use Group rules.

C: Member Entitlement Management APIs allow managing Entitlements that include -

License

Extensions

Project/Team memberships

References:

https://docs.microsoft.com/en-us/azure/devops/organizations/accounts/migrate-to-group-basedresource-management?view=vsts&tabs=new-nav

https://docs.microsoft.com/en-

us/rest/api/azure/devops/memberentitlementmanagement/?view=azure-devops-rest-5.0

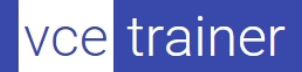

Your company plans to use an agile approach to software development.

You need to recommend an application to provide communication between members of the development team who work in locations around the world. The applications must meet the following requirements:

Provide the ability to isolate the members of different project teams into separate communication channels and to keep a history of the chats within those channels. Be available on Windows 10, Mac OS, iOS, and Android operating systems. Provide the ability to add external contractors and suppliers to projects. Integrate directly with Azure DevOps.

What should you recommend?

- Microsoft Project
- □ Bamboo
- $\Box$  Octopus
- **EX** Slack

#### Explanation:

#### Explanation:

Slack is a popular team collaboration service that helps teams be more productive by keeping all communications in one place and easily searchable from virtually anywhere. All your messages, your files, and everything from Twitter, Dropbox, Google Docs, Azure DevOps, and more all together. Slack also has fully native apps for iOS and Android to give you the full functionality of Slack wherever you go.

#### Integrated with Azure DevOps

This integration keeps your team informed of activity happening in its Azure DevOps projects. With this integration, code check-ins, pull requests, work item updates, and build events show up directly in your team's Slack channel.

Note: Microsoft Teams would also be a correct answer, but it is not an option here.

References:

https://marketplace.visualstudio.com/items?itemName=ms-vsts.vss-services-slack

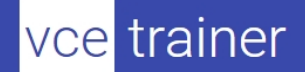

During a code review, you discover many quality issues. Many modules contain unused variables and empty catch blocks.

You need to recommend a solution to improve the quality of the code.

What should you recommend?

- In a Grunt build task, select Enabled from Control Options.
- In a Maven build task, select Run PMD.
- In a Xcode build task, select Use xcpretty from Advanced.
- In a Gradle build task, select Run Checkstyle.

#### Explanation:

#### Explanation:

PMD is a source code analyzer. It finds common programming flaws like unused variables, empty catch blocks, unnecessary object creation, and so forth.

There is an Apache Maven PMD Plugin which allows you to automatically run the PMD code analysis tool on your project's source code and generate a site report with its results.

Incorrect Answers:

C: xcpretty is a fast and flexible formatter for xcodebuild.

References: https://pmd.github.io/

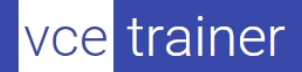

Your company plans to use an agile approach to software development.

You need to recommend an application to provide communication between members of the development team who work in locations around the world. The applications must meet the following requirements:

Provide the ability to isolate the members of different project teams into separate communication channels and to keep a history of the chats within those channels. Be available on Windows 10, Mac OS, iOS, and Android operating systems. Provide the ability to add external contractors and suppliers to projects. Integrate directly with Azure DevOps.

What should you recommend?

- Microsoft Project
- Bamboo
- Microsoft Lync
- **EX** Microsoft Teams

#### Explanation:

#### Explanation:

Within each team, users can create different channels to organize their communications by topic. Each channel can include a couple of users or scale to thousands of users.

Microsoft Teams works on Android, iOS, Mac and Windows systems and devices. It also works in Chrome, Firefox, Internet Explorer 11 and Microsoft Edge web browsers.

The guest-access feature in Microsoft Teams allows users to invite people outside their organizations to join internal channels for messaging, meetings and file sharing. This capability helps to facilitate business-to-business project management.

Teams integrates with Azure DevOps.

Note: Slack would also be a correct answer, but it is not an option here.

References: https://searchunifiedcommunications.techtarget.com/definition/Microsoft-Teams

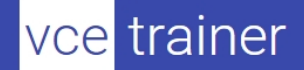

You are developing a multi-tier application. The application will use Azure App Service web apps as the front end and an Azure SQL database as the back end. The application will use Azure functions to write some data to Azure Storage.

You need to send the Azure DevOps team an email message when the front end fails to return a status code of 200.

Which feature should you use?

- $\Box$  Service Map in Azure Log Analytics
- Availability tests in Azure Application Insights
- **D** Profiler in Azure Application Insights
- **EX** Application Map in Azure Application Insights

#### Explanation:

#### Explanation:

Application Map helps you spot performance bottlenecks or failure hotspots across all components of your distributed application. Each node on the map represents an application component or its dependencies; and has health KPI and alerts status.

Incorrect Answers:

A: Service Map automatically discovers application components on Windows and Linux systems and maps the communication between services. You can use it to view your servers as you think of them- -interconnected systems that deliver critical services. Service Map shows connections between servers, processes, and ports across any TCP-connected architecture with no configuration required, other than installation of an agent.

References: https://docs.microsoft.com/en-us/azure/azure-monitor/app/app-map

# **Implement DevOps Development Processes**

## *Case Study (1 questions)*

#### Case Study

This is a case study. Case studies are not timed separately. You can use as much exam time as you would like to complete each case. However, there may be additional case studies and sections on this exam. You must manage your time to ensure that you are able to complete all questions included on this exam in the time provided.

To answer the questions included in a case study, you will need to reference information that is provided in the case study. Case studies might contain exhibits and other resources that provide more information about the scenario that is described in the case study. Each question is independent of the other question on this case study.

At the end of this case study, a review screen will appear. This screen allows you to review your answers and to make changes before you move to the next sections of the exam. After you begin a new section, you cannot return to this section.

#### To start the case study

To display the first question on this case study, click the Next button. Use the buttons in the left pane to explore the content of the case study before you answer the questions. Clicking these buttons displays information such as business requirements, existing environment, and problem statements. If the case study has an All Information tab, note that the information displayed is identical to the information displayed on the subsequent tabs. When you are ready to answer a question, click the Question button to return to the question. Overview

Contoso, Ltd. is a manufacturing company that has a main office in Chicago.

Existing Environment

Contoso plans to improve its IT development and operations processes by implementing Azure DevOps principles. Contoso has an Azure subscription and creates an Azure DevOps organization.

The Azure DevOps organization includes:

#### The Docker extension

A deployment pool named Pool7 that contains 10 Azure virtual machines that run Windows Server 2016

The Azure subscription contains an Azure Automation account.

Requirements

Planned changes

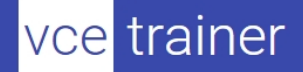

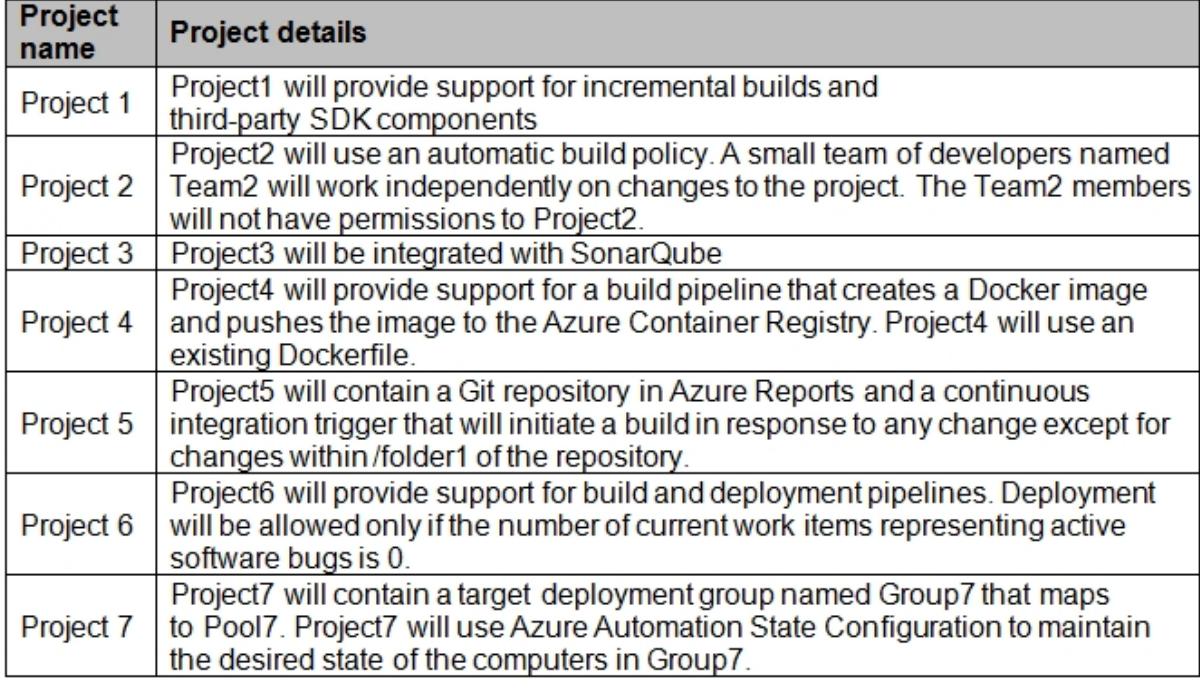

Contoso plans to create projects in Azure DevOps as shown in the following table.

Technical requirements

Contoso identifies the following technical requirements:

Implement build agents for Project1.

Whenever possible, use Azure resources.

Avoid using deprecated technologies.

Implement a code flow strategy for Project2 that will:

-Enable Team2 to submit pull requests for Project2.

-Enable Team2 to work independently on changes to a copy of Project2.

-Ensure that any intermediary changes performed by Team2 on a copy of Project2 will be subject to the same restrictions as the ones defined in the build policy of Project2.

Whenever possible implement automation and minimize administrative effort.

Implement Project3, Project5, Project6, and Project7 based on the planned changes

Implement Project4 and configure the project to push Docker images to Azure Container Registry.

### *Question 7*

You add the virtual machines as managed nodes in Azure Automation State Configuration.

You need to configure the computers in Group7.

What should you do?

- □ Modify the RefreshMode property of the Local Configuration Manager (LCM).
- Run the Register-AzureRmAutomationDscNode Azure Powershell cmdlet.
- Modify the ConfigurationMode property of the Local Configuration Manager (LCM)
- Install PowerShell Core.

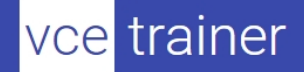

#### Explanation:

Explanation:

The Register-AzureRmAutomationDscNode cmdlet registers an Azure virtual machine as an APS Desired State Configuration (DSC) node in an Azure Automation account.

Scenario: The Azure DevOps organization includes:

The Docker extension

A deployment pool named Pool7 that contains 10 Azure virtual machines that run Windows Server 2016

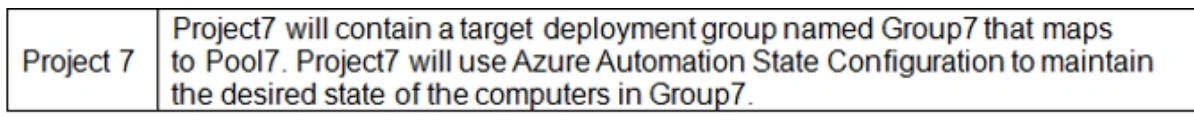

References: https://docs.microsoft.com/en-us/powershell/module/azurerm.automation/registerazurermautomationdscnode

# *(13 questions)*

### *Question 8*

You are automating the build process for a Java-based application by using Azure DevOps.

You need to add code coverage testing and publish the outcomes to the pipeline.

What should you use?

- **E** Cobertura
- **D** Bullseye Coverage
- MSTest
- Coverlet
- NUnit
- □ Coverage.py

Explanation:

Explanation:

Use Publish Code Coverage Results task in a build pipeline to publish code coverage results to Azure Pipelines or TFS, which were produced by a build in Cobertura or JaCoCo format.

References:

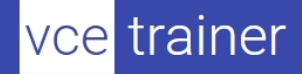

https://docs.microsoft.com/en-us/azure/devops/pipelines/tasks/test/publish-code-coverage-results

### *Question 9*

Note: This question is part of a series of questions that present the same scenario. Each question in the series contains a unique solution that might meet the stated goals. Some question sets might have more than one correct solution, while others might not have a correct solution. After you answer a question in this section, you will NOT be able to return to it. As a result, these questions will not appear in the review screen.

You integrate a cloud-hosted Jenkins server and a new Azure DevOps deployment.

You need Azure DevOps to send a notification to Jenkins when a developer commits changes to a branch in Azure Repos.

Solution: You add a trigger to the build pipeline.

Does this meet the goal?

 Yes  $R \times N$ 

Explanation:

Explanation:

You can create a service hook for Azure DevOps Services and TFS with Jenkins.

References:

https://docs.microsoft.com/en-us/azure/devops/service-hooks/services/jenkins

### *Question 10*

You have an Azure DevOps organization named Contoso, an Azure DevOps project named Project1, an Azure subscription named Sub1, and an Azure key vault named vault1.

You need to ensure that you can reference the values of the secrets stored in vault1 in all the pipelines of Project1. The solution must prevent the values from being stored in the pipelines.

What should you do?

- $\boxtimes$  Create a variable group in Project1.
- □ Add a secure file to Project1.
- $\Box$  Modify the security settings of the pipelines.
- $\Box$  Configure the security policy of Contoso.

Explanation:

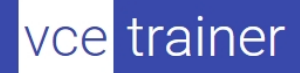

Explanation:

Use a variable group to store values that you want to control and make available across multiple pipelines.

References:

https://docs.microsoft.com/en-us/azure/devops/pipelines/library/variable-groups

### *Question 11*

Your company uses Azure DevOps.

Only users who have accounts in Azure Active Directory can access the Azure DevOps environment.

You need to ensure that only devices that are connected to the on-premises network can access the Azure DevOps environment.

What should you do?

- $\Box$  Assign the Stakeholder access level all users.
- In Azure Active Directory, configure risky sign-ins.
- In Azure DevOps, configure Security in Project Settings.
- **EX** In Azure Active Directory, configure conditional access.

#### Explanation:

Explanation:

Conditional Access is a capability of Azure Active Directory. With Conditional Access, you can implement automated access control decisions for accessing your cloud apps that are based on conditions.

Conditional Access policies are enforced after the first-factor authentication has been completed.

References:

https://docs.microsoft.com/en-us/azure/active-directory/conditional-access/overview

# vce trainer

### *Question 12*

Your company uses a Git repository in Azure Repos to manage the source code of a web application. The master branch is protected from direct updates. Developers work on new features in the topic branches.

Because of the high volume of requested features, it is difficult to follow the history of the changes to the master branch.

You need to enforce a pull request merge strategy. The strategy must meet the following requirements:

Consolidate commit histories. Merge the changes into a single commit.

Which merge strategy should you use in the branch policy?

- squash merge
- fast-forward merge
- $\square$  Git fetch
- □ no-fast-forward merge

Explanation:

#### Explanation:

Squash merging is a merge option that allows you to condense the Git history of topic branches when you complete a pull request. Instead of each commit on the topic branch being added to the history of the default branch, a squash merge takes all the file changes and adds them to a single new commit on the default branch.

A simple way to think about this is that squash merge gives you just the file changes, and a regular merge gives you the file changes and the commit history.

Note: Squash merging keeps your default branch histories clean and easy to follow without demanding any workflow changes on your team. Contributors to the topic branch work how they want in the topic branch, and the default branches keep a linear history through the use of squash merges. The commit history of a master branch updated with squash merges will have one commit for each merged branch. You can step through this history commit by commit to find out exactly when work was done.

References: https://docs.microsoft.com/en-us/azure/devops/repos/git/merging-with-squash

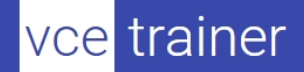

Your team uses an agile development approach.

You need to recommend a branching strategy for the team's Git repository. The strategy must meet the following requirements.

Provide the ability to work on multiple independent tasks in parallel. Ensure that checked-in code remains in a releasable state always. Ensure that new features can be abandoned at any time. Encourage experimentation.

What should you recommend?

- $\Box$  a single long-running branch
- □ multiple long-running branches
- $\Box$  a single fork per team member
- a single-running branch with multiple short-lived topic branches

Explanation:

Explanation:

Topic branches, however, are useful in projects of any size. A topic branch is a short-lived branch that you create and use for a single particular feature or related work. This is something you've likely never done with a VCS before because it's generally too expensive to create and merge branches. But in Git it's common to create, work on, merge, and delete branches several times a day.

Reference:

https://git-scm.com/book/en/v2/Git-Branching-Branching-Workflows

### *Question 14*

You are automating the testing process for your company.

You need to automate UI testing of a web application.

Which framework should you use?

- $\square$  JaCoco
- **x** Selenium
- Xamarin.UITest
- Microsoft.CodeAnalysis

Explanation:

Explanation:

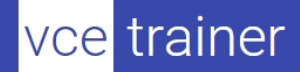

Performing user interface (UI) testing as part of the release pipeline is a great way of detecting unexpected changes, and need not be difficult. Selenium can be used to test your website during a continuous deployment release and test automation.

References:

https://docs.microsoft.com/en-us/azure/devops/pipelines/test/continuous-testselenium?view=azure-devops

### *Question 15*

Your company uses cloud-hosted Jenkins for builds.

You need to ensure that Jenkins can retrieve source code from Azure Repos.

Which three actions should you perform? Each correct answer presents part of the solution.

NOTE: Each correct selection is worth one point.

- $\square$  Create a webhook in Jenkins.
- **ED Add the Team Foundation Server (TFS) plug-in to Jenkins.**
- $\Box$  Add a domain to your Jenkins account.
- **EXECPE ACCES** Create a personal access token in your Azure DevOps account.
- **EXECREDE ALC FEET ALC FEET ALC FEET ALC FEET ALC FEET** Create a service hook in Azure DevOps.

#### Explanation:

Explanation:

B: Jenkins' built-in Git Plugin or Team Foundation Server Plugin can poll a Team Services repository every few minutes and queue a job when changes are detected.

D: Use Azure DevOps/ Visual Studio Team Services to create an access token, and use th

E: For those who need tighter integration, Team Services provides two additional ways to achieve it: 1) the Jenkins Service Hook, and 2) Jenkins build and release tasks.)

References:

https://blogs.msdn.microsoft.com/devops/2017/04/25/vsts-visual-studio-team-services-integrationwith-jenkins/

http://www.aisoftwarellc.com/blog/post/how-to-setup-automated-builds-using-jenkins-and-visualstudio-team-foundation-server/2044

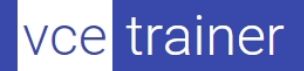

Note: This question is part of a series of questions that present the same scenario. Each question in the series contains a unique solution that might meet the stated goals. Some question sets might have more than one correct solution, while others might not have a correct solution. After you answer a question in this section, you will NOT be able to return to it. As a result, these questions will not appear in the review screen.

You integrate a cloud-hosted Jenkins server and a new Azure DevOps deployment.

You need Azure DevOps to send a notification to Jenkins when a developer commits changes to a branch in Azure Repos.

Solution: You create a service hook subscription that uses the code pushed event.

Does this meet the goal?

 $Yes$  $\square$  No

Explanation:

Explanation:

You can create a service hook for Azure DevOps Services and TFS with Jenkins.

References:

https://docs.microsoft.com/en-us/azure/devops/service-hooks/services/jenkins

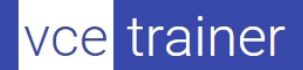

DRAG DROP

Your company has four projects. The version control requirements for each project are shown in the following table.

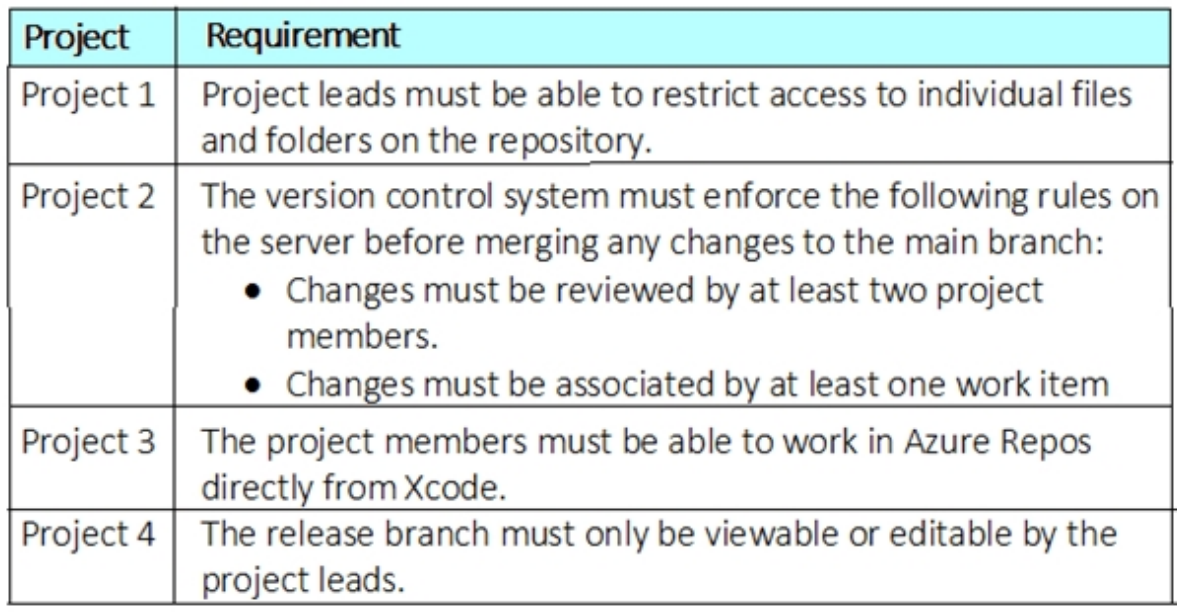

You plan to use Azure Repos for all the projects.

Which version control system should you use for each project? To answer, drag the appropriate version control systems to the correct projects. Each version control system may be used once, more than once, or not at all. You may need to drag the split bar between panes or scroll to view content.

NOTE: Each correct selection is worth one point.

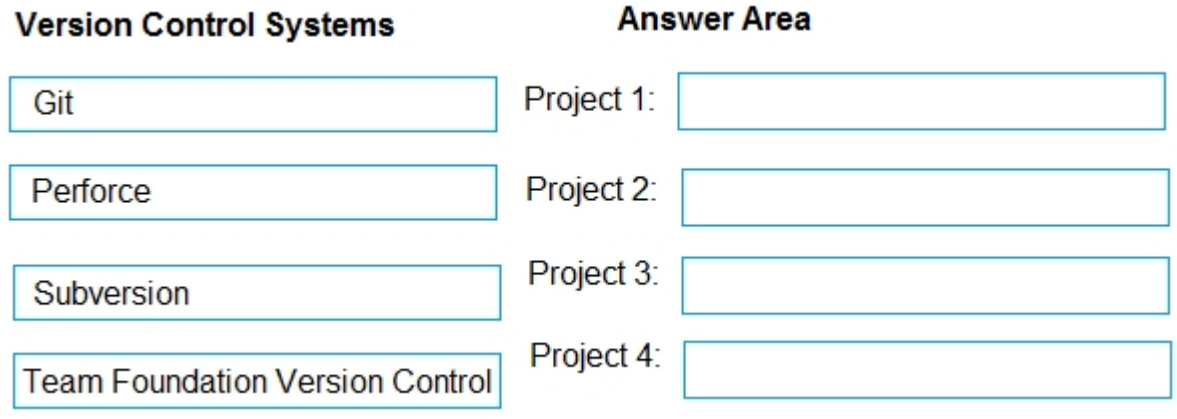

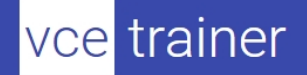

Solution:

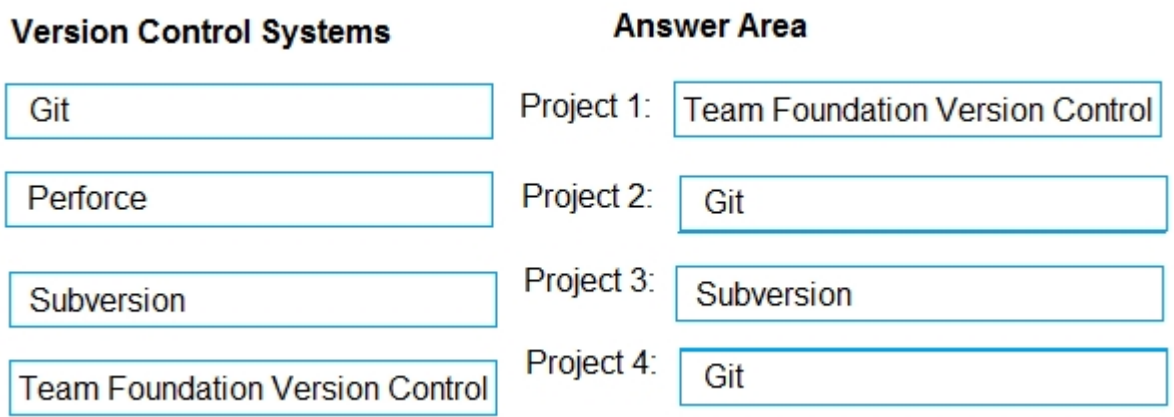

Explanation:

Explanation:

Box 1: Team Foundation Version Control

TFVC lets you apply granular permissions and restrict access down to a file level.

Box 2: Git

Git is the default version control provider for new projects. You should use Git for version control in your projects unless you have a specific need for centralized version control features in TFVC.

Box 3: Subversion

Note: Xcode is an integrated development environment (IDE) for macOS containing a suite of software development tools developed by Apple

Box 4: Git

Note: Perforce: Due to its multitenant nature, many groups can work on versioned files. The server tracks changes in a central database of MD5 hashes of file content, along with descriptive meta data and separately retains a master repository of file versions that can be verified through the hashes.

References:

https://searchitoperations.techtarget.com/definition/Perforce-Software

https://docs.microsoft.com/en-us/azure/devops/repos/git/share-your-code-in-git-xcode

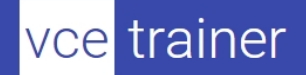

https://docs.microsoft.com/en-us/azure/devops/repos/tfvc/overview

### *Question 18*

You have a branch policy in a project in Azure DevOps. The policy requires that code always builds successfully.

You need to ensure that a specific user can always merge changes to the master branch, even if the code fails to compile. The solution must use the principle of least privilege.

What should you do?

- $\Box$  Add the user to the Build Administrators group.
- □ Add the user to the Project Administrators group.
- $\Box$  From the Security settings of the repository, modify the access control for the user.
- **EX** From the Security settings of the branch, modify the access control for the user.

Explanation:

Explanation:

In some cases, you need to bypass policy requirements so you can push changes to the branch directly or complete a pull request even if branch policies are not satisfied. For these situations, grant the desired permission from the previous list to a user or group. You can scope this permission to an entire project, a repo, or a single branch. Manage this permission along the with other Git permissions.

References: https://docs.microsoft.com/en-us/azure/devops/repos/git/branch-policies

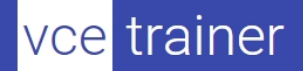

Note: This question is part of a series of questions that present the same scenario. Each question in the series contains a unique solution that might meet the stated goals. Some question sets might have more than one correct solution, while others might not have a correct solution. After you answer a question in this section, you will NOT be able to return to it. As a result, these questions will not appear in the review screen.

You integrate a cloud-hosted Jenkins server and a new Azure DevOps deployment.

You need Azure DevOps to send a notification to Jenkins when a developer commits changes to a branch in Azure Repos.

Solution: You create an email subscription to an Azure DevOps notification.

Does this meet the goal?

 Yes **x** No

Explanation:

Explanation:

You can create a service hook for Azure DevOps Services and TFS with Jenkins.

References:

https://docs.microsoft.com/en-us/azure/devops/service-hooks/services/jenkins

### *Question 20*

You have an Azure Resource Manager template that deploys a multi-tier application.

You need to prevent the user who performs the deployment from viewing the account credentials and connection strings used by the application.

What should you use?

- **EX** Azure Key Vault
- □ a Web.config file
- □ an Appsettings.json file
- □ an Azure Storage table
- □ an Azure Resource Manager parameter file

#### Explanation:

#### Explanation:

When you need to pass a secure value (like a password) as a parameter during deployment, you can retrieve the value from an Azure Key Vault. You retrieve the value by referencing the key vault and

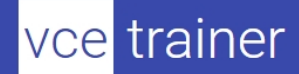

secret in your parameter file. The value is never exposed because you only reference its key vault ID. The key vault can exist in a different subscription than the resource group you are deploying to.

References: https://docs.microsoft.com/en-us/azure/azure-resource-manager/resource-managerkeyvault-parameter

# **Implement Continuous Integration**

## *Case Study (2 questions)*

#### Case Study

This is a case study. Case studies are not timed separately. You can use as much exam time as you would like to complete each case. However, there may be additional case studies and sections on this exam. You must manage your time to ensure that you are able to complete all questions included on this exam in the time provided.

To answer the questions included in a case study, you will need to reference information that is provided in the case study. Case studies might contain exhibits and other resources that provide more information about the scenario that is described in the case study. Each question is independent of the other question on this case study.

At the end of this case study, a review screen will appear. This screen allows you to review your answers and to make changes before you move to the next sections of the exam. After you begin a new section, you cannot return to this section.

#### To start the case study

To display the first question on this case study, click the Next button. Use the buttons in the left pane to explore the content of the case study before you answer the questions. Clicking these buttons displays information such as business requirements, existing environment, and problem statements. If the case study has an All Information tab, note that the information displayed is identical to the information displayed on the subsequent tabs. When you are ready to answer a question, click the Question button to return to the question. Overview

Contoso, Ltd. is a manufacturing company that has a main office in Chicago.

Existing Environment

Contoso plans to improve its IT development and operations processes by implementing Azure DevOps principles. Contoso has an Azure subscription and creates an Azure DevOps organization.

The Azure DevOps organization includes:

#### The Docker extension

A deployment pool named Pool7 that contains 10 Azure virtual machines that run Windows Server 2016

The Azure subscription contains an Azure Automation account.

Requirements Planned changes

Contoso plans to create projects in Azure DevOps as shown in the following table.

# vce trainer

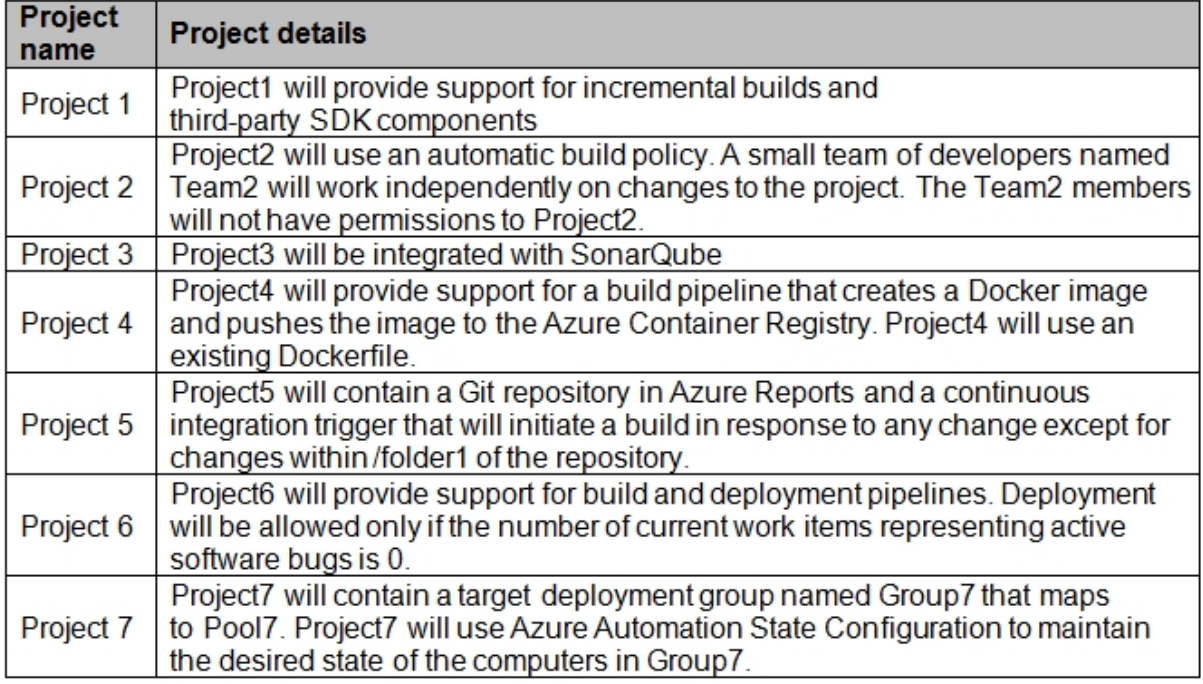

Technical requirements

Contoso identifies the following technical requirements:

Implement build agents for Project1.

Whenever possible, use Azure resources.

Avoid using deprecated technologies.

Implement a code flow strategy for Project2 that will:

-Enable Team2 to submit pull requests for Project2.

-Enable Team2 to work independently on changes to a copy of Project2.

-Ensure that any intermediary changes performed by Team2 on a copy of Project2 will be subject to the same restrictions as the ones defined in the build policy of Project2.

Whenever possible implement automation and minimize administrative effort.

Implement Project3, Project5, Project6, and Project7 based on the planned changes

Implement Project4 and configure the project to push Docker images to Azure Container Registry.

### *Question 21*

You need to implement Project4.

What should you do first?

- $\Box$  Add the FROM instruction in the Dockerfile file.
- □ Add a Copy and Publish Build Artifacts task to the build pipeline.
- $\boxtimes$  Add a Docker task to the build pipeline.
- $\Box$  Add the MAINTAINER instruction in the Dockerfile file.

Explanation:

Explanation:

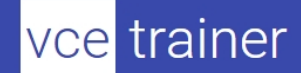

Scenario: Implement Project4 and configure the project to push Docker images to Azure Container Registry.

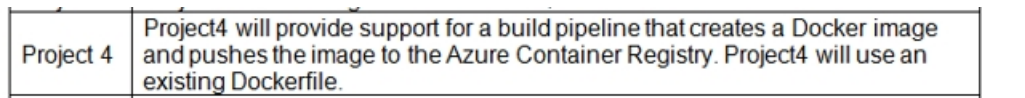

You use Azure Container Registry Tasks commands to quickly build, push, and run a Docker container image natively within Azure, showing how to offload your "inner-loop" development cycle to the cloud. ACR Tasks is a suite of features within Azure Container Registry to help you manage and modify container images across the container lifecycle.

References:

https://docs.microsoft.com/en-us/azure/container-registry/container-registry-quickstart-task-cli

### *Question 22*

In Azure DevOps, you create Project3.

You need to meet the requirements of the project.

What should you do first?

- $\square$  From Azure DevOps, modify the build definition.
- From SonarOube, obtain an authentication token.
- **EX** From Azure DevOps, create a service endpoint.
- From SonarQube, create a project.

Explanation:

Explanation:

The first thing to do is to declare your SonarQube server as a service endpoint in your VSTS/DevOps project settings.

References:

https://docs.sonarqube.org/display/SCAN/Analyzing+with+SonarQube+Extension+for+vsts-TFS

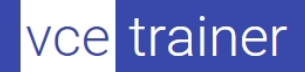

# *(11 questions)*

### *Question 23*

Your company uses Azure DevOps for the build pipelines and deployment pipelines of Java-based projects.

You need to recommend a strategy for managing technical debt.

Which two actions should you include in the recommendation? Each correct answer presents part of the solution.

NOTE: Each correct selection is worth one point.

- $\square$  Configure post-deployment approvals in the deployment pipeline.
- **EXECONFIGUREY CONFIGURE PRE-deployment approvals in the deployment pipeline.**
- **E** Integrate Azure DevOps and SonarQube.
- Integrate Azure DevOps and Azure DevTest Labs.

### *Question 24*

You are developing an open source solution that uses a GitHub repository.

You create a new public project in Azure DevOps.

You plan to use Azure Pipelines for continuous build. The solution will use the GitHub Checks API.

Which authentication type should you use?

- **E** OAuth
- □ GitHub App
- $\Box$  a personal access token
- SAML

Explanation:

Explanation:

You can authenticate as a GitHub App.

References: https://developer.github.com/apps/building-github-apps/authenticating-with-githubapps/

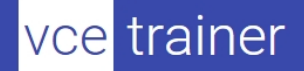

Note: This question is part of a series of questions that present the same scenario. Each question in the series contains a unique solution that might meet the stated goals. Some question sets might have more than one correct solution, while others might not have a correct solution. After you answer a question in this section, you will NOT be able to return to it. As a result, these questions will not appear in the review screen.

Your company has a project in Azure DevOps for a new web application.

You need to ensure that when code is checked in, a build runs automatically.

Solution: From the Pre-deployment conditions settings of the release pipeline, you select Batch changes while a build is in progress.

Does this meet the goal?

 Yes **x** No

Explanation:

Explanation:

Instead, In Visual Designer you enable continuous integration (CI) by:

Select the Triggers tab.

Enable Continuous integration.

References:

https://docs.microsoft.com/en-us/azure/devops/pipelines/get-started-designer

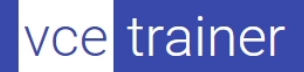

Note: This question is part of a series of questions that present the same scenario. Each question in the series contains a unique solution that might meet the stated goals. Some question sets might have more than one correct solution, while others might not have a correct solution. After you answer a question in this section, you will NOT be able to return to it. As a result, these questions will not appear in the review screen.

Your company has a project in Azure DevOps for a new web application.

You need to ensure that when code is checked in, a build runs automatically.

Solution: From the Pre-deployment conditions settings of the release pipeline, you select After stage.

Does this meet the goal?

 $\Box$  Yes  $R \times N$ 

Explanation:

Explanation:

Instead, In Visual Designer you enable continuous integration (CI) by:

Select the Triggers tab.

Enable Continuous integration.

References:

https://docs.microsoft.com/en-us/azure/devops/pipelines/get-started-designer

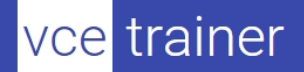

Note: This question is part of a series of questions that present the same scenario. Each question in the series contains a unique solution that might meet the stated goals. Some question sets might have more than one correct solution, while others might not have a correct solution. After you answer a question in this section, you will NOT be able to return to it. As a result, these questions will not appear in the review screen.

Your company has a project in Azure DevOps for a new web application.

You need to ensure that when code is checked in, a build runs automatically.

Solution: From the Triggers tab of the build pipeline, you select Enable continuous integration.

Does this meet the goal?

 $\Box$  Yes  $R \times N$ 

Explanation:

Explanation:

In Visual Designer you enable continuous integration (CI) by:

Select the Triggers tab.

Enable Continuous integration.

A continuous integration trigger on a build pipeline indicates that the system should automatically queue a new build whenever a code change is committed.

References:

https://docs.microsoft.com/en-us/azure/devops/pipelines/get-started-designer

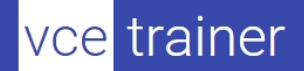

Your company has a hybrid cloud between Azure and Azure Stack.

The company uses Azure DevOps for its full CI/CD pipelines. Some applications are built by using Erlang and Hack.

You need to ensure that Erlang and Hack are supported as part of the build strategy across the hybrid cloud. The solution must minimize management overhead.

What should you use to execute the build pipeline?

- □ a Microsoft-hosted agent
- Azure DevOps self-hosted agents on Azure DevTest Labs virtual machines.
- Azure DevOps self-hosted agents on Hyper-V virtual machines

**EX** Azure DevOps self-hosted agents on virtual machines that run on Azure Stack

Explanation:

Explanation:

Azure Stack offers virtual machines (VMs) as one type of an on-demand, scalable computing resource. You can choose a VM when you need more control over the computing environment.

References: https://docs.microsoft.com/en-us/azure/azure-stack/user/azure-stack-computeoverview

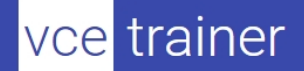

You plan to create an image that will contain a .NET Core application.

You have a Dockerfile file that contains the following code. (Line numbers are included for reference only.)

```
01 FROM microsoft/dotnet: 2.1-sdk
02 COPY ./
03 RUN dotnet publish -c Release -o out
04 FROM microsoft/dotnet:2.1-sdk
05 COPY -from=0 /out /
06 WORKDIR /
07 ENTRYPOINT ["dotnet", "appl.dll"]
```
You need to ensure that the image is as small as possible when the image is built.

Which line should you modify in the file?

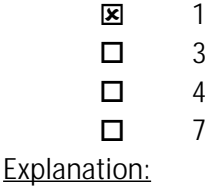

Explanation:

Multi-stage builds (in Docker 17.05 or higher) allow you to drastically reduce the size of your final image, without struggling to reduce the number of intermediate layers and files.

With multi-stage builds, you use multiple FROM statements in your Dockerfile. Each FROM instruction can use a different base, and each of them begins a new stage of the build. You can selectively copy artifacts from one stage to another, leaving behind everything you don't want in the final image.

References: https://docs.docker.com/develop/develop-images/multistage-build/#use-multi-stagebuilds

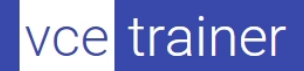

You have 50 Node.js-based projects that you scan by using WhiteSource. Each project includes Package.json, Package-lock.json, and Npm-shrinkwrap.json files.

You need to minimize the number of libraries reports by WhiteSource to only the libraries that you explicitly reference.

What should you do?

- □ Configure the File System Agent plug-in.
- **ED** Add a devDependencies section to Package-lock.json.
- $\Box$  Configure the Artifactory plug-in.
- Delete Package-lock.json.

#### Explanation:

Explanation:

Separate Your Dependencies

Within your package.json file be sure you split out your npm dependencies between devDependencies and (production) dependencies. The key part is that you must then make use of the --production flag when installing the npm packages. The --production flag will exclude all packages defined in the devDependencies section.

References: https://blogs.msdn.microsoft.com/visualstudioalmrangers/2017/06/08/manage-youropen-source-usage-and-security-as-reported-by-your-cicd-pipeline/

### *Question 31*

You have a project in Azure DevOps. You have an Azure Resource Group deployment project in Microsoft Visual Studio that is checked in to the Azure DevOps project.

You need to create a release pipeline that will deploy resources by using Azure Resource Manager templates. The solution must minimize administrative effort.

Which task type should you include in the solution?

- Azure Cloud Service Deployment
- Azure RM Web App Deployment
- **E** Azure PowerShell
- □ Azure App Service Manage

# Explanation:

#### Explanation:

There are two different ways to deploy templates to Azure DevOps Services. Both methods provide the same results, so choose the one that best fits your workflow.

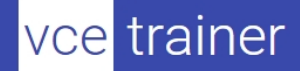

Add a single step to your build pipeline that runs the PowerShell script that's included in the Azure Resource Group deployment project (Deploy-AzureResourceGroup.ps1). The script copies artifacts and then deploys the template.

Add multiple Azure DevOps Services build steps, each one performing a stage task.

The first option has the advantage of using the same script used by developers in Visual Studio and providing consistency throughout the lifecycle.

References:

https://docs.microsoft.com/en-us/azure/vs-azure-tools-resource-groups-ci-in-vsts

### *Question 32*

Your company is building a new solution in Java.

The company currently uses a SonarQube server to analyze the code of .NET solutions.

You need to analyze and monitor the code quality of the Java solution.

Which task types should you add to the build pipeline?

- $\Box$  Chef
- **E** Gradle
- $\square$  Octopus
- $\square$  Gulp

Explanation:

Explanation:

SonarQube is a set of static analyzers that can be used to identify areas of improvement in your code. It allows you to analyze the technical debt in your project and keep track of it in the future. With Maven and Gradle build tasks, you can run SonarQube analysis with minimal setup in a new or existing Azure DevOps Services build task.

References:

https://docs.microsoft.com/en-us/azure/devops/java/sonarqube?view=azure-devops

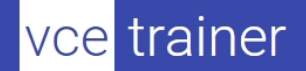

Your company deploys applications in Docker containers.

You want to detect known exploits in the Docker images used to provision the Docker containers.

You need to integrate image scanning into the application lifecycle. The solution must expose the exploits as early as possible during the application lifecycle.

#### What should you configure?

 $\boxtimes$  a task executed in the continuous integration pipeline and a scheduled task that analyzes the image registry

 $\Box$  manual tasks performed during the planning phase and the deployment phase

 $\square$  a task executed in the continuous deployment pipeline and a scheduled task against a running production container

 $\Box$  a task executed in the continuous integration pipeline and a scheduled task that analyzes the production container

#### Explanation:

#### Explanation:

You can use the Docker task to sign into ACR and then use a subsequent script to pull an image and scan the container image for vulnerabilities.

Use the docker task in a build or release pipeline. This task can be used with Docker or Azure Container registry.

#### Incorrect Answers:

C: We should not wait until deployment. We want to detect the exploits as early as possible.

D: We should wait until the image is in the product container. We want to detect the exploits as early as possible.

References: https://docs.microsoft.com/en-us/azure/devops/articles/security-validation-cicdpipeline?view=vsts

# **Implement Continuous Delivery**

# *Case Study (1 questions)*

#### Case Study

This is a case study. Case studies are not timed separately. You can use as much exam time as you would like to complete each case. However, there may be additional case studies and sections on this exam. You must manage your time to ensure that you are able to complete all questions included on this exam in the time provided.

To answer the questions included in a case study, you will need to reference information that is provided in the case study. Case studies might contain exhibits and other resources that provide more information about the scenario that is described in the case study. Each question is independent of the other question on this case study.

At the end of this case study, a review screen will appear. This screen allows you to review your answers and to make changes before you move to the next section of the exam. After you begin a new section, you cannot return to this section.

#### To start the case study

To display the first question on this case study, click the Next button. Use the buttons in the left pane to explore the content of the case study before you answer the questions. Clicking these buttons displays information such as business requirements, existing environment, and problem statements. If the case study has an All Information tab, note that the information displayed is identical to the information displayed on the subsequent tabs. When you are ready to answer a question, click the Question button to return to the question. Overview

Litware, Inc. is an independent software vendor (ISV). Litware has a main office and five branch offices.

ExistingEnvironment Application Architecture

The company's primary application is a single monolithic retirement fund management system based on ASP.NET web forms that use logic written in VB.NET. Some new sections of the application are written in C#.

Variations of the application are created for individual customers. Currently, there are more than 80 live code branches in the application's code base.

The application was developed by using Microsoft Visual Studio. Source code is stored in Team Foundation Server (TFS) in the main office. The branch offices access the source code by using TFS proxy servers.

#### Architectural Issues

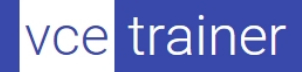

Litware focuses on writing new code for customers. No resources are provided to refactor or remove existing code. Changes to the code base take a long time, as dependencies are not obvious to individual developers.

Merge operations of the code often take months and involve many developers. Code merging frequently introduces bugs that are difficult to locate and resolve.

Customers report that ownership costs of the retirement fund management system increase continually. The need to merge unrelated code makes even minor code changes expensive.

Customers report that bug reporting is overly complex.

Requirements Planned changes

Litware plans to develop a new suite of applications for investment planning. The investment planning applications will require only minor integration with the existing retirement fund management system.

The investment planning applications suite will include one multi-tier web application and two iOS mobile applications. One mobile application will be used by employees; the other will be used by customers.

Litware plans to move to a more agile development methodology. Shared code will be extracted into a series of packages.

Litware has started an internal cloud transformation process and plans to use cloud-based services whenever suitable.

Litware wants to become proactive in detecting failures, rather than always waiting for customer bug reports.

Technical requirements

The company's investment planning applications suite must meet the following requirements:

New incoming connections through the firewall must be minimized.

Members of a group named Developers must be able to install packages.

The principle of least privilege must be used for all permission assignments.

A branching strategy that supports developing new functionality in isolation must be used.

Members of a group named Team Leaders must be able to create new packages and edit the permissions of package feeds.

Visual Studio App Center must be used to centralize the reporting of mobile application crashes and device types in use.

By default, all releases must remain available for 30 days, except for production releases, which must be kept for 60 days.

Code quality and release quality are critical. During release, deployments must not proceed between stages if any active bugs are logged against the release.

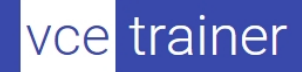

The mobile applications must be able to call the share pricing service of the existing retirement fund management system. Until the system is upgraded, the service will only support basic authentication over HTTPS.

The required operating system configuration for the test servers changes weekly. Azure Automation State Configuration must be used to ensure that the operating system on each test server is configured the same way when the servers are created and checked periodically. Current Technical Issue

The test servers are configured correctly when first deployed, but they experience configuration drift over time. Azure Automation State Configuration fails to correct the configurations.

Azure Automation State Configuration nodes are registered by using the following command.

```
Register-AzureRmAutomationDscNode
```
-ResourceGroupName 'TestResourceGroup'

```
-AutomationAccountName 'LitwareAutomationAccount'
```
- -AzureVMName \$vname
- -ConfigurationMode 'ApplyOnly'

### *Question 34*

What should you use to implement the code quality restriction on the release pipeline for the investment planning applications suite?

- **E** a pre-deployment approval
- $\Box$  a deployment gate
- a post-deployment approval
- $\Box$  a trigger

Explanation:

Explanation:

When a release is created from a release pipeline that defines approvals, the deployment stops at each point where approval is required until the specified approver grants approval or rejects the release (or re-assigns the approval to another user).

Scenario: Code quality and release quality are critical. During release, deployments must not proceed between stages if any active bugs are logged against the release.

References: https://docs.microsoft.com/en-us/azure/devops/pipelines/release/approvals/approvals

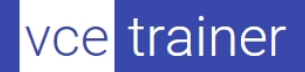

## *(7 questions)*

### *Question 35*

Note: This question is part of a series of questions that present the same scenario. Each question in the series contains a unique solution that might meet the stated goals. Some question sets might have more than one correct solution, while others might not have a correct solution. After you answer a question in this section, you will NOT be able to return to it. As a result, these questions will not appear in the review screen.

You have an approval process that contains a condition. The condition requires that releases be approved by a team leader before they are deployed.

You have a policy stating that approvals must occur within eight hours.

You discover that deployment fail if the approvals take longer than two hours.

You need to ensure that the deployments only fail if the approvals take longer than eight hours.

Solution: From Pre-deployment conditions, you modify the Timeout setting for pre-deployment approvals.

Does this meet the goal?

 Yes  $R \cap N$ 

Explanation:

Explanation:

Use a gate instead of an approval instead.

References: https://docs.microsoft.com/en-us/azure/devops/pipelines/release/approvals/gates

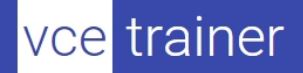

DRAG DROP

Your company plans to deploy an application to the following endpoints:

Ten virtual machines hosted in Azure Ten virtual machines hosted in an on-premises data center environment

All the virtual machines have the Azure Pipelines agent.

You need to implement a release strategy for deploying the application to the endpoints.

What should you recommend using to deploy the application to the endpoints? To answer, drag the appropriate components to the correct endpoints. Each component may be used once, more than once, or not at all. You may need to drag the split bar between panes or scroll to view content.

NOTE: Each correct selection is worth one point.

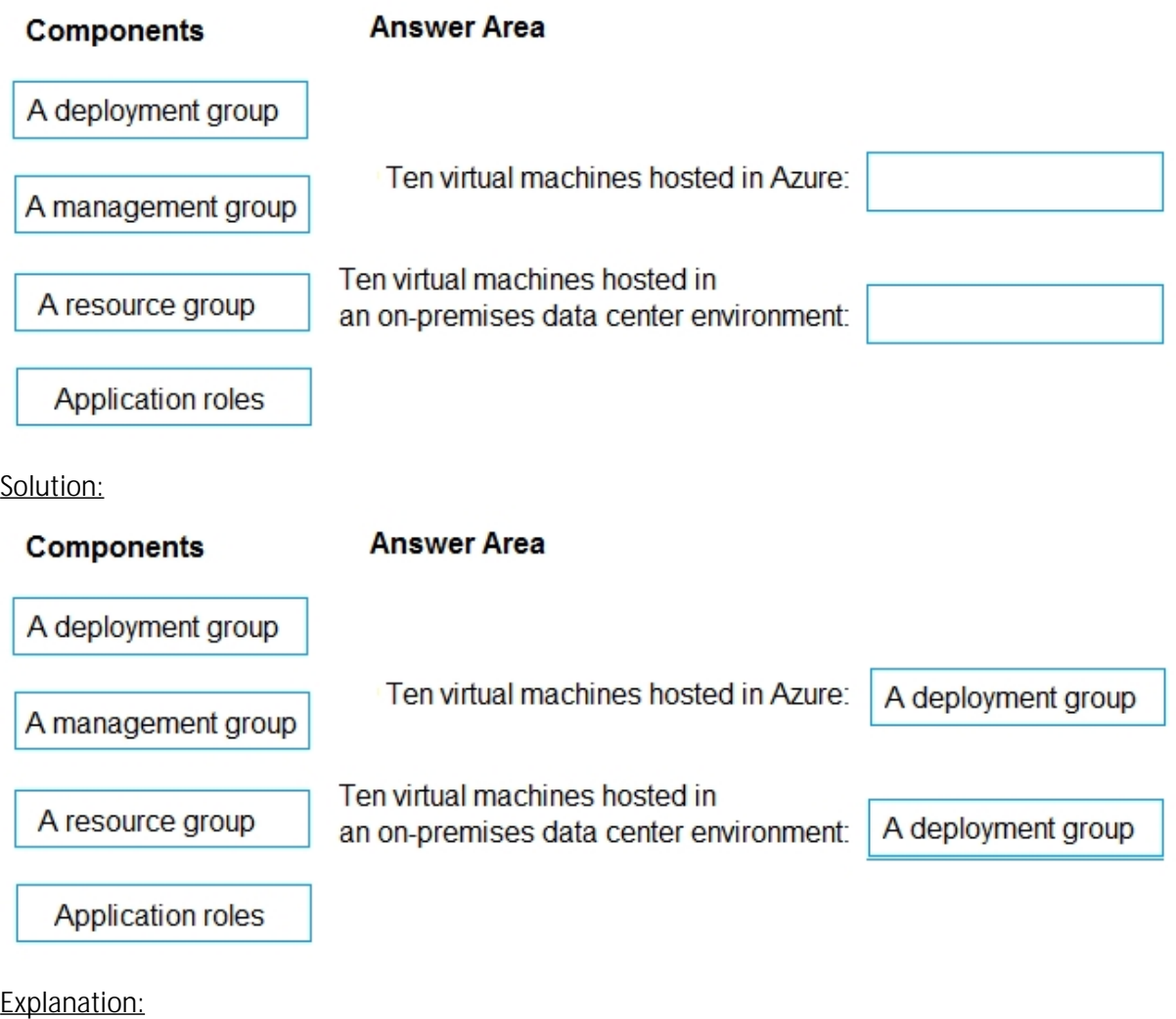

Explanation:

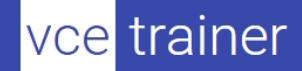

Box 1: A deployment group

When authoring an Azure Pipelines or TFS Release pipeline, you can specify the deployment targets for a job using a deployment group.

If the target machines are Azure VMs, you can quickly and easily prepare them by installing the Azure Pipelines Agent Azure VM extension on each of the VMs, or by using the Azure Resource Group Deployment task in your release pipeline to create a deployment group dynamically.

Box 2: A deployment group

References: https://docs.microsoft.com/en-us/azure/devops/pipelines/release/deployment-groups

### *Question 37*

Note: This question is part of a series of questions that present the same scenario. Each question in the series contains a unique solution that might meet the stated goals. Some question sets might have more than one correct solution, while others might not have a correct solution. After you answer a question in this section, you will NOT be able to return to it. As a result, these questions will not appear in the review screen.

You plan to create a release pipeline that will deploy Azure resources by using Azure Resource Manager templates. The release pipeline will create the following resources:

Two resource groups Four Azure virtual machines in one resource group Two Azure SQL databases in other resource group

You need to recommend a solution to deploy the resources.

Solution: Create a main template that has two linked templates, each of which will deploy the resources in its respective group.

Does this meet the goal?

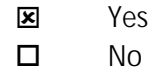

Explanation:

Explanation:

To deploy your solution, you can use either a single template or a main template with many related templates. The related template can be either a separate file that is linked to from the main template, or a template that is nested within the main template.

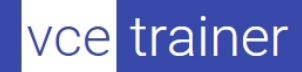

References: https://docs.microsoft.com/en-us/azure/azure-resource-manager/resource-grouplinked-templates

### *Question 38*

Note: This question is part of a series of questions that present the same scenario. Each question in the series contains a unique solution that might meet the stated goals. Some question sets might have more than one correct solution, while others might not have a correct solution. After you answer a question in this section, you will NOT be able to return to it. As a result, these questions will not appear in the review screen.

You plan to create a release pipeline that will deploy Azure resources by using Azure Resource Manager templates. The release pipeline will create the following resources:

Two resource groups Four Azure virtual machines in one resource group Two Azure SQL databases in other resource group

You need to recommend a solution to deploy the resources.

Solution: Create a single standalone template that will deploy all the resources.

Does this meet the goal?

 Yes **x** No

Explanation:

Explanation:

Use two templates, one for each resource group, and link the templates.

References:

https://docs.microsoft.com/en-us/azure/azure-resource-manager/resource-group-linked-templates

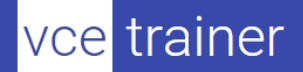

Note: This question is part of a series of questions that present the same scenario. Each question in the series contains a unique solution that might meet the stated goals. Some question sets might have more than one correct solution, while others might not have a correct solution. After you answer a question in this section, you will NOT be able to return to it. As a result, these questions will not appear in the review screen.

You have an approval process that contains a condition. The condition requires that releases be approved by a team leader before they are deployed.

You have a policy stating that approvals must occur within eight hours.

You discover that deployment fail if the approvals take longer than two hours.

You need to ensure that the deployments only fail if the approvals take longer than eight hours.

Solution: From Pre-deployment conditions, you modify the Time between re-evaluation of gates option.

Does this meet the goal?

 Yes  $\square$  No

#### Explanation:

#### Explanation:

Gates allow automatic collection of health signals from external services, and then promote the release when all the signals are successful at the same time or stop the deployment on timeout. Typically, gates are used in connection with incident management, problem management, change management, monitoring, and external approval systems.

Approvals and gates give you additional control over the start and completion of the deployment pipeline. Each stage in a release pipeline can be configured with pre-deployment and postdeployment conditions that can include waiting for users to manually approve or reject deployments, and checking with other automated systems until specific conditions are verified.

References: https://docs.microsoft.com/en-us/azure/devops/pipelines/release/approvals/gates

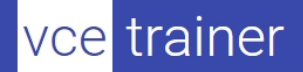

Note: This question is part of a series of questions that present the same scenario. Each question in the series contains a unique solution that might meet the stated goals. Some question sets might have more than one correct solution, while others might not have a correct solution. After you answer a question in this section, you will NOT be able to return to it. As a result, these questions will not appear in the review screen.

You have an approval process that contains a condition. The condition requires that releases be approved by a team leader before they are deployed.

You have a policy stating that approvals must occur within eight hours.

You discover that deployment fail if the approvals take longer than two hours.

You need to ensure that the deployments only fail if the approvals take longer than eight hours.

Solution: From Post-deployment conditions, you modify the Time between re-evaluation of gates option.

Does this meet the goal?

 $\Box$  Yes  $R \times N$ 

Explanation:

Explanation:

Use a gate From Pre-deployment conditions instead.

References: https://docs.microsoft.com/en-us/azure/devops/pipelines/release/approvals/gates

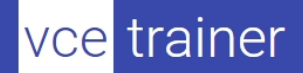

Your company has a project in Azure DevOps for a new web application.

The company uses ServiceNow for change management.

You need to ensure that a change request is processed before any components can be deployed to the production environment.

What are two ways to integrate ServiceNow into the Azure DevOps release pipeline? Each correct answer presents a complete solution.

NOTE: Each correct selection is worth one point.

- $\square$  Define a deployment control that invokes the ServiceNow REST API.
- **EXECUPE EXECUPACE Define a pre-deployment gate before the deployment to the Prod stage.**
- $\square$  Define a deployment control that invokes the ServiceNow SOAP API.
- **EXECUPE EXECUPTE:** Define a post-deployment gate after the deployment to the QA stage.

Explanation:

Explanation:

An example of a release pipeline that can be modeled through a release pipeline in shown below:

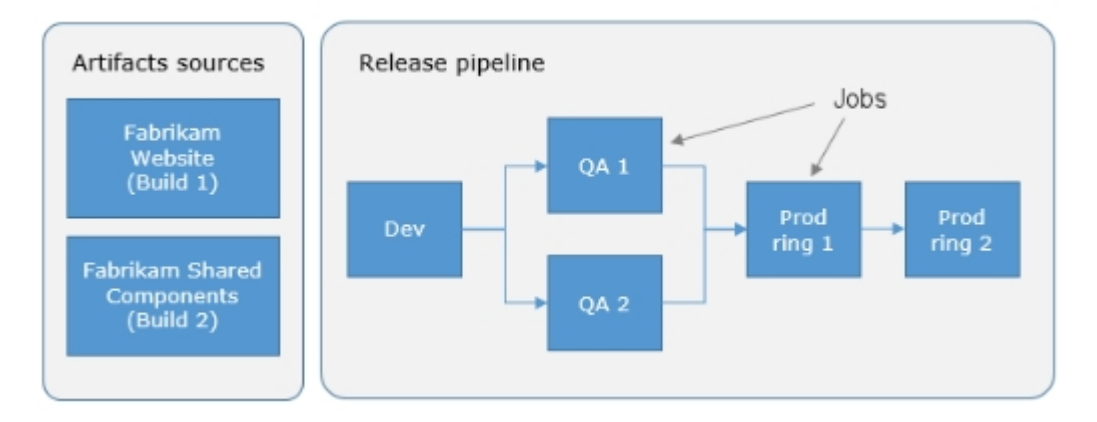

In this example, a release of a website is created by collecting specific versions of two builds (artifacts), each from a different build pipeline. The release is first deployed to a Dev stage and then forked to two QA stages in parallel. If the deployment succeeds in both the QA stages, the release is deployed to Prod ring 1 and then to Prod ring 2. Each production ring represents multiple instances of the same website deployed at various locations around the globe.

References: https://docs.microsoft.com/en-us/azure/devops/pipelines/release

# **Implement Dependency Management**

 *(3 questions)*

### *Question 42*

You plan to share packages that you wrote, tested, validated, and deployed by using Azure Artifacts.

You need to release multiple builds of each package by using a single feed. The solution must limit the release of packages that are in development.

What should you use?

- $\Box$  local symbols
- $\square$  views
- $\Box$  global symbols
- **E** upstream sources

#### Explanation:

Explanation:

Upstream sources enable you to manage all of your product's dependencies in a single feed. We recommend publishing all of the packages for a given product to that product's feed, and managing that product's dependencies from remote feeds in the same feed, via upstream sources. This setup has a few benefits:

Simplicity: your NuGet.config, .npmrc, or settings.xml contains exactly one feed (your feed).

Determinism: your feed resolves package requests in order, so rebuilding the same codebase at the same commit or changeset uses the same set of packages

Provenance: your feed knows the provenance of packages it saved via upstream sources, so you can verify that you're using the original package, not a custom or malicious copy published to your feed

Peace of mind: packages used via upstream sources are guaranteed to be saved in the feed on first use; if the upstream source is disabled/removed, or the remote feed goes down or deletes a package you depend on, you can continue to develop and build

References: https://docs.microsoft.com/en-us/azure/devops/artifacts/concepts/upstreamsources?view=vsts

# vce trainer

### *Question 43*

Your company is concerned that when developers introduce open source libraries, it creates licensing compliance issues.

You need to add an automated process to the build pipeline to detect when common open source libraries are added to the code base.

What should you use?

- Microsoft Visual SourceSafe
- $\Box$  Code Style
- **E** Black Duck
- $\square$  Jenkins

Explanation:

Explanation:

Secure and Manage Open Source Software

Black Duck helps organizations identify and mitigate open source security, license compliance and code-quality risks across application and container portfolios.

Black Duck Hub and its plugin for Team Foundation Server (TFS) allows you to automatically find and fix open source security vulnerabilities during the build process, so you can proactively manage risk. The integration allows you to receive alerts and fail builds when any Black Duck Hub policy violations are met.

Note: WhiteSource would also be a good answer, but it is not an option here.

References:

https://marketplace.visualstudio.com/items?itemName=black-duck-software.hub-tfs

# vce trainer

### *Question 44*

Your company is concerned that when developers introduce open source libraries, it creates licensing compliance issues.

You need to add an automated process to the build pipeline to detect when common open source libraries are added to the code base.

What should you use?

- Microsoft Visual SourceSafe
- $\Box$  PDM
- **E** WhiteSource
- OWASP ZAP

### Explanation:

#### Explanation:

WhiteSource is the leader in continuous open source software security and compliance management. WhiteSource integrates into your build process, irrespective of your programming languages, build tools, or development environments. It works automatically, continuously, and silently in the background, checking the security, licensing, and quality of your open source components against WhiteSource constantly-updated de?nitive database of open source repositories.

Azure DevOps integration with WhiteSource Bolt will enable you to:

Detect and remedy vulnerable open source components.

Generate comprehensive open source inventory reports per project or build.

Enforce open source license compliance, including dependencies' licenses.

Identify outdated open source libraries with recommendations to update.

Note: Black duck would also be a good answer, but it is not an option here.

References: https://www.azuredevopslabs.com/labs/vstsextend/WhiteSource/

# **Implement Application Infrastructure**

 *(2 questions)*

### *Question 45*

You have an application that consists of several Azure App Service web apps and Azure functions.

You need to access the security of the web apps and the functions.

Which Azure features can you use to provide a recommendation for the security of the application?

- □ Security & Compliance in Azure Log Analytics
- Resource health in Azure Service Health
- □ Smart Detection in Azure Application Insights
- **EDUAL Compute & apps in Azure Security Center**

#### Explanation:

#### Explanation:

Monitor compute and app services: Compute & apps include the App Services tab, which App services: list of your App service environments and current security state of each.

#### Recommendations

This section has a set of recommendations for each VM and computer, web and worker roles, Azure App Service Web Apps, and Azure App Service Environment that Security Center monitors. The first column lists the recommendation. The second column shows the total number of resources that are affected by that recommendation. The third column shows the severity of the issue.

#### Incorrect Answers:

C: Smart Detection automatically warns you of potential performance problems, not security problems in your web application.

#### References:

https://docs.microsoft.com/en-us/azure/azure-monitor/app/proactive-diagnostics

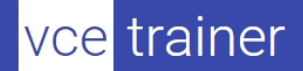

You have a private distribution group that contains provisioned and unprovisioned devices.

You need to distribute a new iOS application to the distribution group by using Microsoft Visual Studio App Center.

What should you do?

- $\Box$  Request the Apple ID associated with the user of each device.
- Register the devices on the Apple Developer portal.
- $\square$  Create an active subscription in App Center Test.
- $\Box$  Add the device owner to the organization in App Center.

#### Explanation:

#### Explanation:

When releasing an iOS app signed with an ad-hoc or development provisioning profile, you must obtain tester's device IDs (UDIDs), and add them to the provisioning profile before compiling a release. When you enable the distribution group's Automatically manage devices setting, App Center automates the before mentioned operations and removes the constraint for you to perform any manual tasks. As part of automating the workflow, you must provide the user name and password for your Apple ID and your production certificate in a .p12 format.

App Center starts the automated tasks when you distribute a new release or one of your testers registers a new device. First, all devices from the target distribution group will be registered, using your Apple ID, in your developer portal and all provisioning profiles used in the app will be generated with both new and existing device ID. Afterward, the newly generated provisioning profiles are downloaded to App Center servers.

#### References:

https://docs.microsoft.com/en-us/appcenter/distribution/groups